### **ESTUDO DE FERRAMENTA ALTERNATIVA DE CAPTURA DE MOVIMENTOS DE CABEÇA PARA APLICAÇÕES DE REALIDADE VIRTUAL.**

### *STUDY HEAD MOTION CAPTURE ALTERNATIVE TOOL FOR VIRTUAL REALITY APPLICATIONS .*

**Diego de Jesus Penaforte Parreiras<sup>1</sup>** , Diego Penaforte M.Sc. (1) Escola superior de Propaganda e Marketing - ESPM e-mail: **[diegoparreiras@gmail.com](mailto:diegoparreiras@gmail.com)**

Realidade Virtual, interatividade, computação gráfica

Este trabalho utiliza uma técnica alternativa na captura de movimentos da cabeça, para navegação em cenários virtuais, voltado para experimentações para realidade virtual. Tem como resultado o aprimoramento de um sistema alternativo, para essa captura de movimentos, mais barato, e de mais fácil utilização por parte de usuários comuns.

*Virtual reality, interactivity , computer graphics*

*This work uses an alternative methodology to capture head movements of a user for navigation in virtual scenarios applied in trials for virtual reality. Results in the improvement of an alternative system, for this motion capture , cheaper , and easier to use by ordinary users .*

### **1. Introdução**

A tecnologia da realidade virtual (RV) vem se popularizando a cada dia. Já é utilizada com sucesso, em treinamentos, aprendizado de tarefas, aquisição de habilidades específicas. a Polícia Militar de Santa Catarina já utiliza esta tecnologia com sucesso incorporada ao processo de treinamento de seus policiais (Rosa 2015). Temos esta tecnologia aplicada em treinamento para atividades de alta complexidade, como a manutenção de redes elétricas (Buriol, 2011). Simulação de rotas de fuga (Soares, 2012). Segundo Rosa 2015(apud Demo) a realidade virtual apresenta um novo paradigma, uma ferramenta para o aprendizado de tarefas, e aquisição de conhecimentos mais alinhada com as novas tecnologias de informação, que supera o chamado método escolástico, que para Azevedo e Souza (2015). Utiliza-se de métodos considerados tradicionais para ensinar os conteúdos, como o apego exclusivo ao quadro e livro didático. Para este autor, estas técnicas não promovem a aproximação da realidade de quem estuda, com a realidade da

instituição de ensino, seja ela curso, escola ou universidade. Assim, muitas vezes o ensino resumese a aulas expositivas o que pode causar a desmotivação de quem aprende.

Assim sendo, a tecnologia da RV vem sendo estudada e experimentada como ferramenta avançada para Treinamentos e aprendizado. segundo Rosa (2015), "o leitor imersivo é marcado pela interatividade, aprendendo e ensinando, velozmente por meio da interação constante que, também, implica em constante inovação." Rosa (2015), também afirma, referenciando-se em Santaella (2004) que "a navegação interativa no cyber-espaço promove alterações no âmbito das sensações , percepções e cognições, diferenciando-se das experiências anteriormente propostas pela cultura literária." Segundo Monteiro (2015) as experiências vividas através da realidade virtual através de seus HMDs, como oculus Rift, por exemplo, podem ganhar dimensões até então inexplorados por outros meios. Nesse contexto vale realçar a proximidade da realidade virtual com os jogos

número 2, volume 4, ano 4 (2016) ISSN 2317-8876, Rio de Janeiro - Brasil

eletrônicos, sendo estes últimos sido estudados e analisados como potentes ferramentas de auxílio ao aprendizado. para Azevedo e Souza (2015) os jogos eletrônicos possuem para os alunos, por exemplo, uma maior expressividade e são mais significativos. Para estas mesmos autores, é fundamental a utilização da tecnologia para incrementar a dinâmica ensino-aprendizagem, pois vivemos em uma era em que os dispositivos tecnológicos como celulares, tablets, e computadores, fazem parte do nosso cotidiano, e são os principais instrumentos de aquisição de informações e conhecimentos. (Azevedo e Souza 2015). Para Soares (2012) citando Weiser (1994), este fenômeno chama-se "computação ubíqua", em que os aparatos tecnológicos baseados em computação estão tão presentes em nossas vidas, e de forma tão integrada ao ser humano, que é como se fossem invisíveis.

Assim sendo, temos observado um crescente interesse, principalmente da indústria dos games na apropriação dos conceitos da RV e utilização, para uma melhor integração entre usuário e computador, e uma maior sensação de imersão. Como exemplo deste fato temos o console de vídeo game chamado "Xbox One Scorpio", da Microsoft, que é a evolução do "Xbox One", e apresenta melhorias voltadas para aplicações em RV [\(http://mundovr.com.br/2016/06/15/e3-2016-xbox](http://mundovr.com.br/2016/06/15/e3-2016-xbox-one-scorpio-e-o-xbox-para-realidade-virtual/)[one-scorpio-e-o-xbox-para-realidade-virtual/\)](http://mundovr.com.br/2016/06/15/e3-2016-xbox-one-scorpio-e-o-xbox-para-realidade-virtual/). A Ubisoft, grande empresa produtora de jogos, está planejando o lançamento de 4 jogos, formatados para serem jogados com dispositivos de RV, até o final deste ano(2016).

(http://mundovr.com.br/2016/06/15/ubisoft-planeja-4-jogos-em-realidade-virtual-para-esse-ano/)

Temos também o projeto de desenvolvimento do Chamado Oculus Rift,

[\(https://www3.oculus.com/en-us/rift/\)](https://www3.oculus.com/en-us/rift/) a princípio desenvolvido por Palmer Luckey, sendo apresentado a princípio na E3 - Eletronic Entertainment Expo. (Monteiro, 2016) e agora mantido e aprimorado pela empresa *Facebook,* exatamente com o fim de popularizar e baratear a tecnologia da realidade virtual. consiste na criação de um dispositivo head mounted display (HMD), que é o equipamento ícone da tecnologia da realidade virtual,

formado por uma espécie de elmo ou capacete, que adapta duas pequenas telas de projeção na cabeça do usuário, uma para cada olho. Nestas telas são projetadas imagens geradas geralmente por aplicações de computação gráfica tridimensional, que simulam desde um ambiente, um local, uma cidade, e até mundos inteiros.

Estes capacetes são dotados de um sistema de captura de movimentos da cabeça do usuário (Kirner, Siscouto, 2007), para que sempre que o usuário girar sua cabeça, o cenário virtual possa interagir modificando o ponto de vista apresentado, dando a este usuário em questão, a sensação de fazer parte do cenário e estivesse presente fisicamente nele.

O grande problema é que este dispositivo geralmente, é extremamente caro, e este o ponto central na dificuldade da popularização da tecnologia da Realidade Virtual, pois é um equipamento de extrema necessidade para a sensação de imersão, que é o ponto chave da RV. Também são geralmente dispositivos complexos e de operação e configuração complicada, sendo pouco amistosos para o público leigo em geral.

O objetivo principal deste trabalho é testar e aprimorar uma técnica alternativa para captura de movimento da cabeça para aplicações de Realidade Virtual, com fins educacionais.

Ele se justifica através da busca de meios para popularizar, baratear e difundir a RV, para sua ampla utilização como ferramenta potencializadora do aprendizado, elevando o ensino-aprendizado em nosso país, a um novo patamar, melhorando sua eficácia, e formando técnicos, profissionais, e professores de melhor qualidade.

### **2. Conceitos importantes**

### **2.1.Interação**

Outra palavra que está presente nas definições de VR é a interação. A ideia de interação está ligada com a capacidade de o computador detectar as

número 2, volume 4, ano 4 (2016) ISSN 2317-8876, Rio de Janeiro - Brasil

> entradas do usuário e modificar instantaneamente o mundo virtual e as ações sobre ele de acordo com a vontade desse usuário (ESPINHEIRA, 2004). Neste contexto, certos dispositivos conectam ações do usuário com elementos de cena do ambiente virtual (MACHADO et al., 2006).

### **2.2.Realidade Virtual**

O termo Virtual Reality (VR) em português Realidade Virtual (RV) é creditado a Jaron Lanier (ESPINHEIRA, 2004; BARILLI. Concentra conhecimentos de diversas áreas, e por ser uma área multidisciplinar, torna-se difícil de conceituar. KIRNER, (2004) e BARILLI, (2007) citando Cunha (2001), consideram RV como sendo o "nome genérico que representa uma tecnologia sobre a qual estão sendo agrupados meios através dos quais o usuário pode livremente visualizar, explorar, manipular e interagir com dados" Outra definição que cabe neste trabalho é a proposta por Kirner (2007) que considera a RV uma "interface avançada de usuário" para interação com o computador.

### **2.3.Imersão**

"A intenção da VR mais básica, é a imersão, no sentido de o individuo se sentir transportado para o mundo virtual, como se estivesse, com efeito, dentro dele, envolvido, esquecendo-se completamente do mundo real" (BRAGA, 2007).

A Realidade Virtual pode ser classificada, em função do senso de presença do usuário, em imersiva ou não imersiva (TORI ET al., 2006; BARILLI, 2007). Esta é imersiva, quando o usuário é transportado predominantemente para o domínio da aplicação, através de dispositivos multissensoriais, que permitem a interação entre ele e o mundo virtual, como capacete HMD. Quanto maior a sensação de presença dentro do mundo virtual, maior a imersão. É categorizada como nãoimersiva, quando o usuário é transportado parcialmente ao mundo virtual, com os dispositivos como monitor, mouse, joystick, ou projeção. Considera-se que o usuário vivencia a experiência através de uma janela, pois ainda pode perceber o mundo real, e por vezes, esse ainda é predominante. PUC-Rio Pontifícia Universidade Católica do Rio de Janeiro Departamento de Artes & Design | PPGDesign LEUI | Laboratório de Ergodesign e Usabilidade de Interfaces

TORI et al., 2006; PINHO et al., 2006; BARILLI, 2007).

### **2.4.Free Track**

Freetrack é um sistema de captura de movimentos baseado em sistema óptico, para plataforma Windows, de uso gratuito, lançado sob a licença GNU- *General Public License*, que pode ser usado com câmeras baratas comuns. Seu foco principal é o acompanhamento dos movimentos da cabeça, para utilizações em simulação, jogos de vídeo game, modelagem 3D, desenho assistido por computador e computação de mãos-livres em geral. A câmera capta um sistema de pontos luminosos usado pelo usuário e esses pontos precisam ser isolados da luz de fundo por meio de filtragem física ou de software. É um dispositivo que permite movimentação com seis graus de liberdade – six degree of freedom (6DOF).

### **3. Metodologia**

### **3.1 - Dispositivo de rastreamento da cabeça**

O sistema proposto neste trabalho consiste em um dispositivo de captura de movimentos da cabeça, disposto na própria cabeça do usuário, um cenário virtual 3D, que será executado em tempo real, recebendo os comandos do usuário, e um projetor, projetando este cenário em um aparato, para que o navegador possa interagir com o cenário e realizar uma experiência imersiva.

O metodo científico utilizado neste trabalho foi o método de tentativa e erro, onde a partir do problema proposto, pesquisou-se soluções para este problema, testando-se estas propostas, e partindo do que funcionasse para prosseguimento da pesquisa.

Para as pesquisas relacionadas a este trabalho utilizou-se um computador pessoal (PC), na plataforma Windows, com um processador *Pentium core2quad, 266 mhz* com *4 gigabites* de memória *ram,* e uma placa grafica com *um gigabite* de memoria para processamento dos graficos *3D.*

Para medição da eficácia do sistema de captura de movimentos da cabeça, ponto central deste trabalho,

número 2, volume 4, ano 4 (2016) ISSN 2317-8876, Rio de Janeiro - Brasil PUC-Rio Pontifícia Universidade Católica do Rio de Janeiro Departamento de Artes & Design | PPGDesign LEUI | Laboratório de Ergodesign e Usabilidade de Interfaces

temos os parâmetros indicados por BURDEA (et al., 2003). Esses parâmetros medem o "jitter", "drift", e "latência". Na ordem, o "jitter" representa a mudança de posição no objeto mesmo quando o dispositivo responsável pelo rastreamento esta parado. O "drift" representa o crescente aparecimento de comandos indesejados durante a simulação, como saltos ou tremores, ou ate mesmo deslocamentos pelo cenário que não foram comandados pelo usuário. A latência é o atraso de tempo entre a ação executada pelo usuário e o resultado no programa de simulação. Percebemos que os fatores que medem a acuidade, "jitter", "drift", e "latência" para o freetrack, vão variar de acordo com a câmera utilizada para captura da luz dos LEDs, e até mesmo do tipo de LED utilizado.

Os atrasos admissíveis para que o ser humano tenha a sensação de interação em tempo-real estão em torno de 100 milissegundos, tanto para a visão, quanto para as reações de tato, força e audição. Isto impõe um compromisso do sistema computacional, com seus processadores, software, e hardware, em funcionar com taxas mínimas de 10 quadros por segundo na renderização das imagens, sendo desejado algo em torno de 20 quadros por segundo para suportar melhor as cenas animadas. (TORI et al., 2006).

O freetrack oferece quatro opções de montagem para o posicionamento e configuração dos LEDs, que são as seguintes:*4 Dots Cap* - chapéu com 4 pontos luminosos(figura 3), *3 Dots Cap* - chapéu com 3 pontos luminosos (figura 1), *3 Dots clip* armação sem chapéu com 3 pontos luminosos (**figura 2**), e *Single Dot*, armação com um ponto. Após testar todas as opções, escolhemos o modo "*3 Dots Cap" -* chapéu com 3 pontos luminosos, pois transmite boa leitura dos LED, em função do trabalho necessário para sua montagem, além de oferecer boa estabilidade na cabeça. Na **figura 4** vêse o esquema em épura da montagem dos LEDs, e seu desenho tecnico **(figuras 5 e 6)** adquirido no site do freetrack. O desenho é para o sistema 4 Dots Cap (chapeu com 4 pontos luminosos), mas possui as mesmas medidas para o sistema 3 Dots clip, (Freetrack developers, 2010).

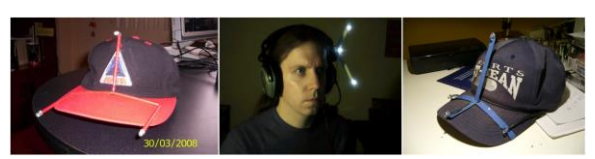

Figuras 1, 2 e 3: modelos de montagem do freetrack. Da esquerda para a direita: 3 Dots Cap, 3 Dots clip, 4 Dots Cap. Adiquirido em: [http://www.free](http://www.free-track.net/images/point_model_gallery/)[track.net/images/point\\_model\\_gallery/](http://www.free-track.net/images/point_model_gallery/) acessado em 24/11/2009

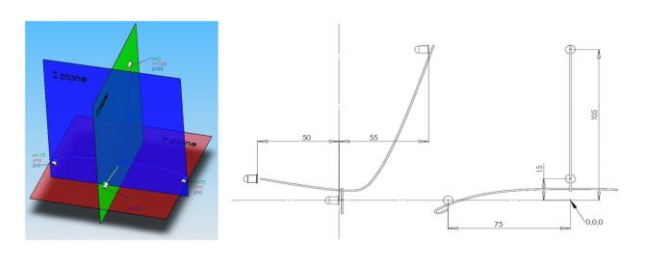

Figura 4 ( à esquerda): desenho esquematico da montagem em épura do 4 Dots Cap. Figuras 5 e 6 ( ao centro e à esquerda): vistas lateral e frontal do mesmo modelo. Adiquirido em:http://www.freetrack.net/fichiers/manuel21en.pdf

Para a parte eletrônica do suporte para os LEDs, o circuito pode ser montado com os LEDs em paralelo ou em série. Utilizou-se o circuito em paralelo. Este circuito, é construido de fios simples, para trabalhar pouca voltagem em conjunto com os LEDs. Estes, são montados sobre um arame rigido o suficiente para não sair da posição correta que marca a distancia entre os LEDs, que no nosso caso foram arames de ferro com 0,5 cm de diâmetro. Este sistema deve possuir uma alimentação de energia.

Testamos tres sistemas de energia diferentes, um com uma adaptação de um carregador de telefone celular comum, com carga de 5,7V, uma adaptação de um cabo com conector USB, e por fim, duas pilhas de 1,5 V. Aderimos ao sistema de pilhas, pois verificamos que não há variação na luminosidade dos LEDs, e o sistema de pilhas reduz a quantidade de fios ligados à cabeça do usuário.

Iniciamos as pesquisas com Leds vermelhos, sendo que esta cor dos LEDs foi selecionada, pois as cores amarelo e vermelho, possuem um ângulo de radiação maior, e sendo assim, são melhor captadas pelo freetrack do que as cores chamadas "frias", como azul ou verde(freetrack, 2010). Os LEDs

número 2, volume 4, ano 4 (2016) ISSN 2317-8876, Rio de Janeiro - Brasil

devem ser de 5mm, exigência do manual de funcionamento do programa, e tambem trabalha com LEDs de alta intensidade.

Para os testes com esses LEDs, desenvolveu-se um suporte adaptado sobre um boné comum **(figuras 8 e 9)**, para que pudessemos iniciar os experimentos com a captura dos movimentos da cabeça. Como essa fase do projeto foi experimental, procurou-se construir um modelo o mais simples possível. Esse primeiro suporte é composto pela armação de arames que suporta os LEDs, a fiação composta de fios de cobre com bitola de 1,5mm. Por fim um suporte de plástico para pilhas de 1,5v, **(figuras 8 e 9)**.

Para a montagem deste suporte, foi importante que o arame ficasse na posição marcada, distando as distâncias corretas específicadas para os LEDs, caso contrário, o desempenho do Freetrack é baixo, ou até mesmo não funciona. Sendo assim, os arames foram selecionados de forma que fossem maleáveis o baltante para serem postos na posição, e rígidos o suficiente para não sairem dela, durante o processo de navegação com o capacete.

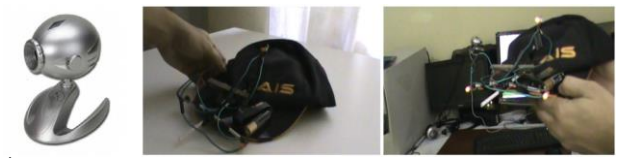

À esquerda Figura 7:camera A4Tech PK 335. Ao centro e à direita, figuras 8 e 9 : modelo improvisado para o track 3 Dots Cap.

Buscou-se a seguir qual seria o modelo de *web-cam*, que mais se adaptaria às necessidades do projeto, das que são reconhecidas pelo freetrack. Levantouse os dados sobre os modelos reconhecidos, segundo lista existente no site do freetrack, http://www.freetrack.net/english/ (acessado em 16/8/2016)

Dos modelos pesquisados, levou-se em conta o custo computacional, a necessidade da remoção do filtro Infra-Vermelho, devido a algumas câmeras trabalharem melhor com o Freetrack sem eles, a taxa de frames por segundo, e a resolução em que estas trabalham. Por fim, levou-se em consideração seu custo financeiro. A câmera selecionada nesta etapa, dentre as demais testadas, foi o modelo

A4tech PK-335MB**(figura 7)**, que captou a contento a luz dos LEDs, possui uma taxa de frames por segundo por volta de 28, com pouca oscilação, baixo preço, e possui baixa taxa de "jitering".

Iniciou-se a configuração do freetrack, que reconhece a *web-cam* automaticamente após o programa ser aberto **(figura 10)**, assim que esta estiver com seus *drivers*, corretamente instalados no computador. Na interface do Freetrack tem-se a marcação da taxa de frames por segundo, e jitter por segundo, onde a primeira deve ser superior a 25, para que se possa trabalhar, sendo acima de 30 o ideal para a fluidez dos movimentos, e a taxa de jitter deve ser inferior a 10 para que não haja percalços aos movimentos. Essas taxas vão depender da câmera que esteja sendo utilizada para captura dos movimentos, sendo que alem dessa variação, também possuem a caracteristica de serem estáveis em umas, e oscilantes em outras, variando de índices baixos a valores mais altos, dificultando a fluidez dos movimentos. Para o modelo de nossa câmera conseguimos uma taxa oscilante de 20 a 28 frames por segundo, e jitter variando de 10 a 0. Quando as melhores taxas para navegação são alcançadas, o proprio programa avisa, tornando os números referentes aos frames por segundo e jitter por segundo da cor verde. Também há uma aba para as configurações para cada tipo de câmera, onde se configura a resolução, tyaxas de frames por segundo, brilho e contraste.

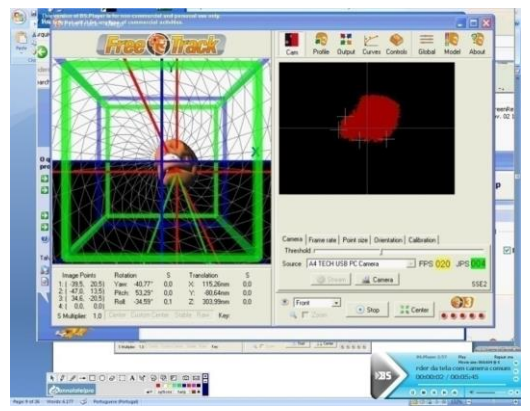

Figura 10: utilização do freetrack, com o programa funcionando e demonstrando as taxas de "jittering" por segundo e frames por segundo.

Após a configuração, deve-se ajustar os movimentos de rotação e translação no proporio freetrack, para

número 2, volume 4, ano 4 (2016) ISSN 2317-8876, Rio de Janeiro - Brasil

encontrar o equilibrio entre a sensibilidade do sistema e os movimentos da cabeça. Essa calibração é importante, pois se não for realizada a contento, torna quase impossível a navegação utilizando o freetrack, que não traduz corretamente os movimentos captados pela câmera. Observou-se a existência de três etapas de configuração de sensibilidade, o que possibilita uma sensibilidade bastante apurada do sistema.

Na interface do Freetrack, na aba "CAM', há um crânio virtual **(figura 10),** que demonstra como o software está interpretando os movimentos realizados pela cabeça do usuário. Este serve como referência para a regulagem do sistema.

Na primeira etapa têm-se as configurações globais do sistema, na aba "global", que ajustam a sensibilidade dos eixos "yaw", "pitch" e "roll", para mais sensivel ou menos sensível. Estes eixos, compreendem a movimentação da cabeça para os lados, para cima e para baixo, para a frente e para trás, e rotação. Logo ao lado, existe o parâmetro "smothing", que causa uma suave tranzição entre os movimentos, criando a ilusão de fluidez. O proximo parametro é o "invert", que inverte a movimentação em relação ao comando. Assim, quando o usuário vira para a esquerda, o sistema gira o ponto de vista do cenário virtual para a direita, quando o usuário gira a cabeça para cima, o cenário virtual vai para baixo, e assim sucessivamente.

Notamos, ao trabalhar com os comandos "sensitivity" e "smoothing", que estes ao serem alterados causam extremas variações à movimentação, por este fato, realizamos pequenas alterações nos parâmetros para configurar os movimentos.

A proxima etapa de configuração dos movimentos é a aba "profile", onde se pode criar um perfil pessoal de setagem de movimentação. Nesta etapa, possui parâmetros semelhantes aos da etapa anterior, porém menos sensíveis, tornando esta, uma etapa de ajustes finos à movimentação. O precesso de calibração foi realizado no método de ajuste e teste, até que se encontrasse uma movimentação que fosse satisfatória. Quando esta fosse alcançada, basta

salvar um perfil, que guarda as informações de configuração.

A ultima etapa da configuração da aba "curves", onde existem curvas que podem gerar efeitos interessantes à movimentação, e suavisar de forma não linear os movimentos. Aprofundando essa questão, tem-se que os movimentos humanos são realizados de forma não linear, ou seja, possuem aceleração e desaceleração que variam não lineramente, princípio que os animadores na computação gráfica 3D e nos desenhos animados 2D, chamam de "ease in" e "ease out". (WILLIAMS 2006, Júnior, 2011). Assim a correta configuração dessas curvas, para cada eixo de rotação e de translação, pode emular esse efeito, tornando a movimentação pelo mundo virtual mais orgânica e ainda mais realista.

### **4.Problemas encontrados**

Ao realizar-se os testes com o projetor, percebeu-se que o freetrack captou os movimentos da cabeça, porém, com grande interferência. Notou-se que nesse sistema com LEDs comuns e *webcam*, é extremamente sensivel à luz ambiente, tanto quanto à luz do LED, confundindo o monitoramento dos LEDs pelo sistema **( figura 11 ).** Este problema é especificado nas definições do freetrack (freetrack developers, 2010) que afirmam que para uma boa captura dos movimentos, a luz dos LEDs deve ser completamente isoladas da luz ambiente, sendo captada com a máxima perfeição pelo sistema, como mostrado na figura 12.

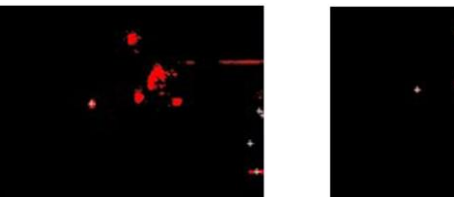

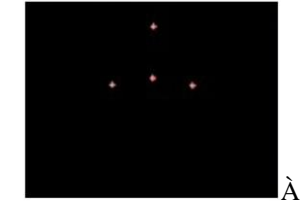

esquerda figura 11: sistema captando interferência das luzes do ambiente. À direita Figura 12: captação ideal das luzes dos LEDs sem interferência.

Configurou-se a *web-cam* em seu software interno, isto é, em seu programa de configurações fornecido pelo "*driver*", para que esta captasse a imagem em

número 2, volume 4, ano 4 (2016) ISSN 2317-8876, Rio de Janeiro - Brasil

alto contraste de claro e escuro, e sem cores, pois assim percebemos que os LEDs são melhor visualizados por esta. Porém percebemos, que a câmera ainda capta o menor sinal de luz existente no ambiente.

Buscou-se condições de iluminação especiais, visto que em nosso planejamento inicial, era para o experimento funcionar com o mínimo de iluminação possivel. No entanto, mesmo quando testamos a aplicação no escuro completo, a luz do projetor foi captada pela camera atrapalhando a visualização dos leds pelo sistema.

Sendo assim, pesquisou-se outras formas de posicionar o conjunto composto pelos LEDs, projetor e câmera, de forma que a câmera pudesse continuar a rastrear os LEDs, porém sem captar o projetor, e este, pudesse continuar a projetar sua luz para a frente do usuário. Conseguimos virar os LEDs para parte posterior da cabeça, simplesmente girando o boné, para testarmos novos posicionamentos. Para essa configuração dos LEDs em relação à cabeça, posicionou-se a *webcam* de frente para os LEDs, e visualizando a parte posterior da cabeça do usuário. No Freetrack, configuramos os comandos "yaw", "pitch" e "roll", para 'invert", isto é, para trabalharem invertidos. Na prática, a movimentação invertida com o processo de captura atrás da cabeça do usuário funciona da seguinte forma: quando o usuário gira a cabeça para a esquerda, o conjunto dos LEDs posicionado atrás da cabeça rotaciona para a direita, e o Freetrack com os comandos invertidos em relação à movimentação desses LEDs, rotaciona o cenário virtual para o sentido contrário, isto é, ao lado esquerdo. Lado este que é o mesmo da rotação da cabeça do usuário.

Quando iniciamos a aplicação do freetrack, testouse a movimentação invertida, porém, ainda com muita interferência, pois a luz do projetor refletida no suporte, ainda é captada pela câmera, causando embaraços a utilização.

Por fim, testou-se os LEDs em cima da cabeça, com a câmera posicionada acima do usuário, e com os LEDs no lado direito, com a câmera virada para o lado direito. Porém essas tentativas fracassaram, pois com o conjunto LEDs/câmera posicionados no

eixo vertical em relação à cabeça, e lateral, confundem os eixos "yaw", "pitch" e "roll' do sistema, com relação aos eixos da cabeça, e sendo assim, os comandos não funcionam.

### **5.Aprimoramentos realizados**

Portanto, para isolarmos os leds da luz ambiente, e a luz da projeção, a solução foi trabalharmos com LEDs de emissão infra-vermelho. No entanto, as cameras do tipo "webcam" em geral, e a câmera A4tech PK-335MB, que utilizamos, possuem poderosos filtros para luz infra-vermelho, sendo necessária a remoção deste. Ao realizarmos pesquisas na internet, descobrimos alguns tutoriais ensinando a remoção do filtro para esse modelo de câmera, o que nos auxiliou no conhecimento técnicodo processo para a remoção, fato este que não foi possivel com as outras câmeras, devido a ausência de material para estudo na WEB. **(figuras 13 e 14b)**.

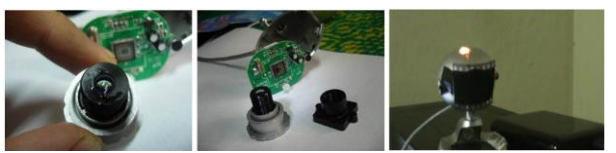

Figuras 13 e 14 (à esquerda e ao centro)Desmontagem da camera. Figura 15(à direita): Camera com o filtro improvisado por filme fotografico.

O processo de retirada do filtro da câmera seguiu a seguinte metodologia: desmontagem da estrutura externa, composta por seu envoltório de plastico. Retirada da extrutura que comporta as lentes, com remoção da base desta estrutura. O filtro encontra-se abaixo da primeira lente.

Procedendo a remoção do filtro de nossa camera, e a correta remontagem, notamos que a sensibilidade à luz de maneira geral aumentou muito. Mas esse problema pode ser resolvido com a colocação de um filtro, que servisse para bloquear apenas a luz visivel para o olho humano, e que não filtra o infravermelho. Foi utilizado um filme fotográfico, por representar uma película escura o suficiente para bloquear grande parte da luz visivel, mas que como observamos, nos testes realizados, não oferece obstáculo a luz dos LEDs IR **(figura 15).**

número 2, volume 4, ano 4 (2016) ISSN 2317-8876, Rio de Janeiro - Brasil PUC-Rio Pontifícia Universidade Católica do Rio de Janeiro Departamento de Artes & Design | PPGDesign LEUI | Laboratório de Ergodesign e Usabilidade de Interfaces

O próximo passo foi a montagem de um outro suporte para os LEDs, dessa vez com LEDs infravermelhos **(figura 16)**. Os LEDs foram lixados, de forma a aumentar a difusão da luz emitida, e fazer com que ele brilhe como um todo, não apenas nas pontas, que costuma ser o ponto de maior luminosidade. A estrutura de arames, e o circuito e a alimentação de energia foram do mesmo tipo e configuração utilizados com o suporte para LEDs comuns.

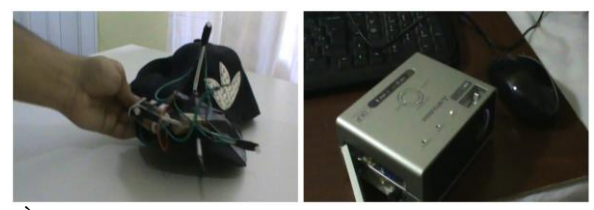

À esquerda figura 16 montagem improvisada com os LEDs infra-vermelho no modelo 3 dots cap. À direita figura 17: o modelo do projetor que utilizamos.

A configuração dos movimentos foi a mesma da etapa anterior, onde foi gerado um perfil na aba "profile", que registrou as configurações realizadas para a sensibilidade do sistema.

Nos testes sem projetor, notamos que o sistema do freetrack captou bem os leds infra-vermelho, e não mais recebeu a interferência da luz ambiente, sendo resolvidos os problemas quanto a interferências na movimentação.O projetor utilizado foi o Poket Projector PK20 da MITSUBISHI **(figura 17)**. Optamos pelo trabalho com projetores, principalmente de tamanho pequeno, pois o sistema foi desenhado para ser portátil, e fácil de ser utilizado por instituições de ensino e treinamento. Os projetores chamados "de bolso", Pocket size, possuem excelente luminosidade e cobrem uma área bem grande, comparados a TVs, e monitores. São muito mais leves e mais fáceis de transportar, que uma TV de 50 polegadas por exemplo.

Porém, ao fazer-se um teste com o projetor, percebeu-se que a luz deste é captada pela webcam, mesmo com o filtro de filme fotográfico, pois o foco de sua emissão era forte o suficiente para atravessar o filtro . Isto faz com que apareçam quatro pontos de luz, ao inves de tres, ou um único e gigante ponto **(figura 18)** e o sistema não funciona. Esta tentativa foi realizada com os LEDs posicionados para a

frente do usuário, então experimentou-se o mesmo procedimento, desta vez com os LEDs posicionados para a parte de trás do usuário, seguindo o mesmo processo descrito na etapa anterior, feito com LEDs comuns.

Com essa configuração dos LEDs, resolveu-se quase que completamente o problema da interferência da luz do projetor. O sistema funcionou considerávelmente melhor do que com os LEDs Infra- Vermelhos para a frente da cabeça do usuário, e o sistema de LEDs comum. Porém ocasionalmente, a *webcam* ainda capta a luz do projetor refletida, ainda que em níveis mínimos, causando pequenas interferências à movimentação. Estas somadas ao "jittering", comum a maioria das câmeras, acaba por tornar-se um problema para a navegação, obrigando-nos a buscar um sistema de filtragem, ou de captura das luzes Infra Vermelho mais complexo.

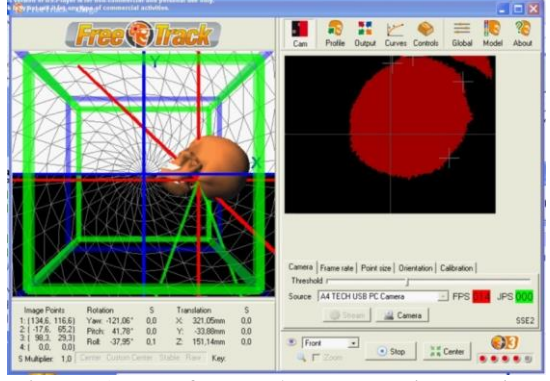

Figura 18: teste fracassado com o projetor, pois o freetrack captava a luz do projetor, causando embaraço à captura da posição dos LEDs.

Como solução para este problema, trabalhamos com o controle do Console de video game Wii. Este, possui uma câmera infra-vermelho que pode ser configurada para utilização em nossos experimentos, resolvendo de vez o problema de interferência da luz.

Iniciamos os testes com Wii Remote, que por captar apenas o Infra Vermelho, acaba por não ser influenciado pela luz ambiente. Isto elimina a necessidade de filtros, ou remoção de filtros de qualquer especie. Tambem proporciona solução para o problema da luz do projetor ser captada pelo

número 2, volume 4, ano 4 (2016) ISSN 2317-8876, Rio de Janeiro - Brasil PUC-Rio Pontifícia Universidade Católica do Rio de Janeiro Departamento de Artes & Design | PPGDesign LEUI | Laboratório de Ergodesign e Usabilidade de Interfaces

freetrack, uma vez que a camera do Wii remote como ja foi dito não percebe essa luz. Outra vantagem na utilização do Wii remote, constitui o fato desse dispositivo não despender nenhum custo computacional, e por atingir uma taxa superior a 100 frames por segundo, o que torna os problemas como Jitering, ou atrazos em relação aos comandos do usuario e a atualização do render em tempo real quase nulos.

Outra vantagem encontrada foi em relação à comunicação do Wii Remote com o Windows, que é feita via Bluetooth. O Bluetooth provê uma maneira de conectar e trocar informações entre dispositivos como telefones celulares, notebooks, computadores, impressoras, câmeras digitais e consoles de videogames digitais através de uma frequência de rádio de curto alcance. A configuração dessa comunicação é feita atraves de softwares gerenciadores de bluetooth para windows, que são instalados e passam a reconhecer os dispositivos bluetoth conectados, e comunicar estes aos equipamentos que enviam dados, como o wii remote, eliminando a necessidade de fios, e diminuindo as limitações do sistema. Uma vez que essa comunicação esteja estabelecida, o freetrack passa a reconhecer o Wii Remote em sua lista de câmeras disponíveis, e a aplicação funciona normalmente. Os problemas desse sistema estão no fato da dificuldade de configuração e instalação do dispositivo Bluetooth, e na falta de reconhecimento do controle Wii Remote pelo Freetrack, uma vez que toda a configuração Bluetooth tem que ser ajustada corretamente para esse funcionar.

O Wii, não necessita de configurações quanto à captura da luz, tais quais, brilho, contraste, ou gama, visto que trabalha apenas com o Infra Vermelho. Também não possibilita configurações quanto à resolução e taxas de *frames* por segundo. Trabalha sempre com a mesma resolução, e uma taxa que varia de 180 a 200 *frames* por segundo.

Percebemos nos testes iniciais com o Wii remote, que este era consideravelmente mais sensível que a *webcam*, que testamos, necessitando que reconfigurássemos a sensibilidade do sistema. Trabalhou-se apenas com as abas "profile", criando um novo perfil para o Wii remote, e com a aba

"curves", deixando a aba "global" com a mesma configuração antes realizada.

Em seguida testamos os movimentos de translação e rotação, "yaw", "pitch" e "roll" dentro do próprio freetrack, e ao percebermos que o desempenho do Wii Remote como câmera de captura em conjunto com os LEDs infravermelhos ocorreu com fluidez, sem atrasos ou movimentos inesperados. Assim, passamos a próxima etapa, compreendendo os testes do sistema, com os cenários virtuais e projetor.

#### **6.Teste com o cenário virtual**

Para testes, criamos um modelo virtual tridimensional, composto por um cenário turístico. Este cenário é uma réplica externa do museu da Quinta da Boa Vista (RJ) - Museu Nacional - MN UFRJ.

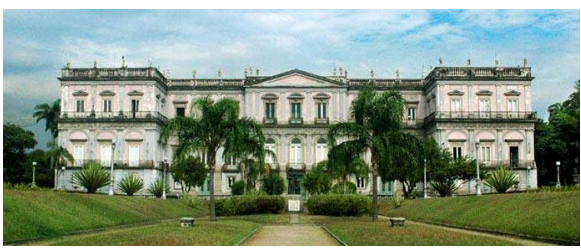

Figura 19: Foto do Museu Nacional MN - UFRJ

Nesta etapa do trabalho, realizamos a pesquisa e recolhimento de material sobre o museu, à partir de fotografias tiradas no local e da internet (figuras 19 e 20). A seguir, foi iniciada a etapa de modelagem do ambiente 3D, para a qual foi utilizada uma planta baixa do museu também adquirida na internet. A modelagem foi realizada no software 3DS Max (Figura 21), uma potente ferramenta para aplicações que envolvem computação gráfica, como vídeo games, efeitos especiais para o cinema, prototipagem de produtos e peças, simulações de dinâmicas físicas entre outros. Também montamos o cenário em um programa dedicado a construção de jogos eletrônicos (Motor de Jogos – Game Engine) chamado Quest 3D. Nele, nos aproveitamos de sistemas de interação prontos e disponibilizados para desenvolvedores de jogos, como sistema de colisão de objetos, partículas, e uma câmera que pode ser controlada pelo teclado, emulando um passeio virtual pelo cenário.

número 2, volume 4, ano 4 (2016) ISSN 2317-8876, Rio de Janeiro - Brasil PUC-Rio Pontifícia Universidade Católica do Rio de Janeiro Departamento de Artes & Design | PPGDesign LEUI | Laboratório de Ergodesign e Usabilidade de Interfaces

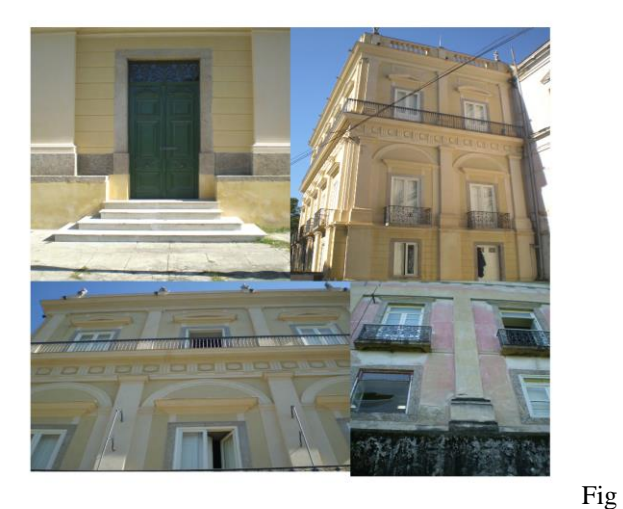

ura 20: fotos do museu feitas pelo próprio autor.

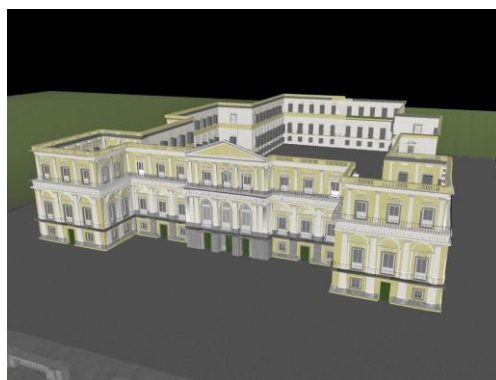

Figura 21: modelagem em 3DS Max

 $\overline{\phantom{a}}$ 

Nos testes que realizamos com o cenário virtual, verificamos que o modelo construído atendeu com sucesso a todas as expectativas.

Quando testamos o conjunto: Wii remote – dispositivo de captura – cenário virtual - projetor, não houve nenhum tipo de atraso referente ao computador, movimentos de cabeça, e tempo de resposta do ao sistema virtual. Verificou-se que o sistema funcionou, sem interferências de luzes de qualquer espécie, sendo solucionados todos os problemas de interferências à captura dos LEDs pelo freetrack, e consequentemente, referentes à interpretação pelo sistema da movimentação realizada pelo usuário. O Wii remote apresentou

altas taxas de *frame* por segundo, e baixas taxas de "*jittering",* funcionando a contento.

Conseguimos ter a visão quase de 360 graus do cenário através dos movimentos de cabeça captados. (Figura 22 e 23) Para auxiliar a realização desses testes, configuramos certas teclas no teclado, configuração esta realizada dentro do Quest 3D. Utilizamos as setas do teclado, para cima para os lados e para baixo para que pudéssemos nos movimentar nestas direções no cenário tendo todos os movimentos de rotação captados pelo sistema elaborado com o Free Track. Também configuramos o botão direito do mouse para que o sistema fosse ligado e desligado, Isto é, para que o sistema parasse de captar os movimentos da cabeça e retornasse a captá-los. E isto para que pudéssemos ajeitar a posição da cabeça caso tivéssemos feito algum movimento giratório muito amplo e pudesse nos tornar a captar novamente estes movimentos quando necessário. através deste recurso conseguimos obter 360 graus de rotação no cenário virtual.

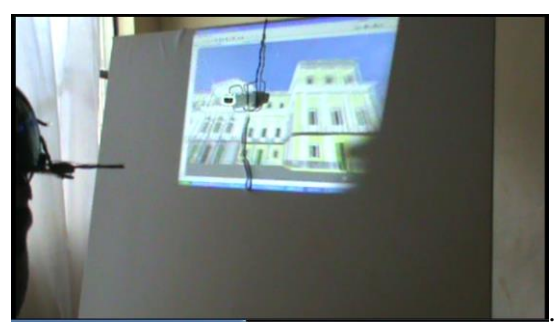

Figura 22: projeção do cenário em um suporte, para realização dos testes.

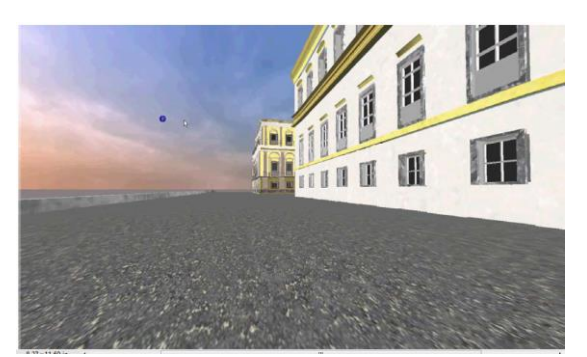

Figura 23: visão da caminhada pelo cenário virtual do museu.

número 2, volume 4, ano 4 (2016) ISSN 2317-8876, Rio de Janeiro - Brasil

### **7.Considerações finais**

Para concluir gostaríamos de reforçar os resultados positivos do nosso experimento onde concluímos que o Free Track foi efetivo para captura dos movimentos da cabeça e navegação pelo cenário virtual 3D. Não houve nenhum tipo de atraso com relação à resposta do computador e os movimentos executados pela cabeça do usuário não houve nenhum tipo de latência, nem "drift", ou "Jiter", que fosse necessário ser contabilizado.

Também observamos que graças ao sistema com Wii remote e LEDs infravermelho, não houve nenhum tipo de interferência Luminosa, de qualquer espécie, por parte do ambiente em que realizamos a experiência, onde salvo a necessidade por enquanto da utilização de um projetor para projeção do cenário virtual 3D, a experiência poderia ser reproduzida em ambiente com qualquer tipo de luminosidade (figura 22).

Através das teclas previamente configuradas para comunicação entre o usuário e o Quest 3D conseguimos obter 360 Graus de rotação de cabeça no cenário virtual (Figuras 22 e 23). Portanto concluímos que o sistema consegue captar satisfatoriamente os movimentos da cabeça do usuário, sendo efetiva a sua utilização em aplicações de realidade virtual.

Passaremos agora para uma nova etapa de trabalhos onde aprimoraremos ainda mais a forma em como usuário poderá caminhar para frente, para trás, e para os lados, de forma mais intuitiva e mais imersiva, sem utilizar o teclado do computador.

Buscaremos construir um modelo físico, com materiais mais apropriados, em que a partir do que já Montamos com Free Track e a estrutura de LEDs, possamos adaptar duas telas, uma para cada olho do usuário, e prosseguir na construção de um HMD mais simples e mais barato, voltado para aplicações em realidade virtual mais precisamente para experimentações de utilização da RV com fins educacionais.

### **8. Referências Bibliográficas**

Buriol, T., M., Rosendo, M., Et Al, 2011, **Tecnologia de Realidade Virtual e Games para Treinamento de Manutenção em Redes Elétricas,** Revista Realidade Virtual, Volume 4- no 1- Janeiro/junho de 2011.

GIL, Antonio Carlos. **Métodos e Técnicas de Pesquisa Social**. 5. ed. São Paulo: Atlas, 2007.

JÚNIOR, 2011, **Arte da Animação: Técnica e estética através da história;** São Paulo: Editora Senac, São Paulo 2011.

KIRNER, Claudio; SISCOUTTO, Robson (Edit.). **Realidade virtual e aumentada: conceitos, projeto e aplicações.** Livro do Pré-Simpósio. IX Symposium on Virtual and Argumented Reality. Petrópolis, RJ: 2007.

LÉVY, Pierre. **Cibercultura.** Rio de Janeiro: Editora 34, 1999.

PETTITT, Michael. **Visual demand evaluation methods for in-vehicle interfaces**. Nottingham, 2008. 245 f. Tese (Doutorado em Human Computer-Interaction) – Human-Computer Interaction, University of Nottingham, Nottingham, 2008.

SOARES, L., S., P., *CUNHA, G., G.,* LANDAU, L., COUTO, P., M., 2012, **Realidade Virtual Aplicada a Modelo de Ambiente Colaborativo para Treinamento Simulado de Evacuação, Escape**. Revista Realidade Virtual, Volume 5- no 1- Janeiro/junho de 2012.

[http://mundovr.com.br/2016/06/15/e3-2016-xbox](http://mundovr.com.br/2016/06/15/e3-2016-xbox-one-scorpio-e-o-xbox-para-realidade-virtual/)[one-scorpio-e-o-xbox-para-realidade-virtual/](http://mundovr.com.br/2016/06/15/e3-2016-xbox-one-scorpio-e-o-xbox-para-realidade-virtual/) Acessado em 20/07/2016

[http://mundovr.com.br/2016/06/15/ubisoft-planeja-](http://mundovr.com.br/2016/06/15/ubisoft-planeja-4-jogos-em-realidade-virtual-para-esse-ano/)[4-jogos-em-realidade-virtual-para-esse-ano/\)](http://mundovr.com.br/2016/06/15/ubisoft-planeja-4-jogos-em-realidade-virtual-para-esse-ano/) Acessado em 20/07/2016

http://www.free-track.net/english/ (acessado em 12/7/2016)